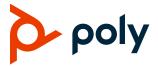

# **Poly VideoOS Software**

# Poly G7500, Poly Studio X50, and Poly Studio X30

Poly announces the release of Poly VideoOS software 3.2.3. This Poly VideoOS software build contains the following device software versions:

- Poly TC8 3.2.3
- Poly Microphone IP Adapter 3.0.0
- Poly IP Table Microphone 3.0.0
- Poly EagleEye Cube USB Camera 1.3.0

#### **Contents**

| What's New                          |    |
|-------------------------------------|----|
| Security Updates                    | 4  |
| Installation                        |    |
| Version History                     |    |
| Language Support                    |    |
| Resolved Issues                     |    |
| Known Issues                        |    |
| System Constraints and Limitations  | 10 |
| Interoperability                    | 14 |
| Get Help                            | 18 |
| Privacy Policy                      | 19 |
| Copyright and Trademark Information |    |

#### What's New

These release notes provide information on updates, features, and resolved and known issues for systems using Poly VideoOS software with Poly G7500, Poly Studio X50, and Poly Studio X30.

Poly VideoOS software 3.2.3 includes the following features:

- Microsoft Teams Enhancements
- Support for Zoom Rooms 5.3.0

Poly VideoOS software 3.2.2 includes the following features:

- Multicamera Support with Zoom Rooms
- Monitoring the System Remotely
- Default Logging Level
- Auto-Merge Incoming Call to Current Call
- Miracast Enhancements
- Device Mode Enhancements
- Update Device Registration When Downgrading System from 3.2.2 to 3.2.0

#### Microsoft Teams Enhancements

This release supports Microsoft Teams app version **1449/1.0.96.2020102101** on Poly Studio X50 and Poly Studio X30 systems.

This release of Microsoft Teams includes the following new features and system improvements:

- · Rate my call experience
- · Spotlight support
- · Request to speak
- · Meeting gallery supports nine participants
- Dual screen support
- New meeting layouts together mode and large gallery
- Auto-answer

#### Support for Zoom Rooms 5.3.0

Poly VideoOS software 3.2.3 supports Zoom Rooms and Zoom Rooms Controller 5.3.0 applications for G7500, Studio X50, and Studio X30 systems.

#### Multicamera Support with Zoom Rooms

Zoom Rooms on G7500 and Studio X50 systems support multiple attached cameras. When you attach multiple cameras to your G7500 or Studio X50 system, you can select the active near-end camera in or out of a Zoom meeting in the Zoom Rooms Controller interface.

You can connect a maximum of one HDCI and two USB cameras to your G7500 system. You can connect a maximum of one USB camera to your Studio X50 system. The Studio X30 doesn't support additional USB cameras.

The following USB cameras have been tested and are supported as additional cameras with the G7500 and Studio X50 running Zoom Rooms:

Poly EagleEye Cube USB

Poly EagleEye IV USB

## Monitoring the System Remotely

You can wake your system and view or control your system's camera using the system web interface. This option is only available in Poly Video Mode.

#### **Control the Camera Remotely**

Use this option to remotely monitor the system operation and room setup. You can monitor and adjust both the far-end and near-end video using the system web interface.

#### To control the camera remotely:

- 1 In the system web interface, go to Audio/Video > Video Inputs.
- 2 In the Current People Camera field, select the near-end camera you want to view.
- 3 Go to **Diagnostics > Remote Monitoring** and do the following:
  - > To move the camera, select the direction keys.
  - > To zoom the camera view, select + or -.
  - > To mute or unmute the near-end camera, select Camera below the video feed.
  - > To load a preset, go to **Presets** and select the preset you need.

#### Wake the System Remotely

You can wake the system from the system web interface.

#### To wake the system remotely:

- 1 In the system web interface, go to Diagnostics > Remote Monitoring.
- 2 Go to System Wake and select Wake the System.

#### Default Logging Level

In Poly VideoOS software 3.2.2, the default logging level is now set to **Debug**.

### Auto-Merge Incoming Call to Current Call

You can configure the system to automatically answer, provide a notification on the local interface, or ignore an incoming audio or video call while you're in an active call. When you merge an incoming call it joins the incoming call with the current active call participants.

This is only applicable to incoming SIP and H.323 calls while in Poly Video Mode.

#### To auto-merge an incoming call to the current call:

- 1 In the system web interface, go to Call Configuration > Call Settings.
- 2 In the Auto-Merge Incoming Call to Current Call field, choose one of the following options:

- > Yes: The system automatically answers and merges an incoming audio or video call to the existing call. Incoming video calls are audio only once they merge with the active call. You can only merge a single incoming call with an active call. If the system receives additional incoming calls they are rejected without notification.
- **No**: The system doesn't automatically answer the incoming call, and the system displays a notification on the local interface prompting you to answer or ignore the call.
- > **Do Not Disturb**: The system rejects all incoming calls without notification.
- 3 Select Save.

#### Miracast Enhancements

Miracast now requires a PIN every time you try to connect a Miracast-enabled device. The system web interface automatically disables your secondary Wi-Fi network configuration during Miracast content sharing sessions.

#### **Device Mode Enhancements**

This release includes the following enhancement for Device Mode:

New volume control that works on TC8, the local interface, and the remote control.

# Update Device Registration When Downgrading System from 3.2.2 to 3.2.0

When downgrading your provisioned system from 3.2.2 to 3.2.0, you must modify the provisioning fields in the system web interface or your system can't connect to your provisioning server.

#### To update device registration after software downgrade:

- 1 In the system web interface, go to Servers > Provisioning Server.
- 2 In the **Server** field, select your provisioning server.
- 3 In the **Server Address** field, remove https:// from the beginning of the server address and remove /ucservice from the end of the server address.

# **Security Updates**

See the Polycom Security Center for information about known and resolved security vulnerabilities.

# Installation

Get the latest version of Poly VideoOS at the <u>Poly Online Support Center</u>. You don't need a software version key to install version 3.2.3.

You can install updates a few different ways. See your system's <u>Poly Video Mode Administrator Guide</u> or <u>Poly Partner Mode Administrator Guide</u> for more information.

Some notes on software updates:

- If you use Zoom Rooms as your primary conferencing application, Poly recommends regularly updating your system in the Zoom Admin Portal.
- If your system uses a TC8 device, Poly strongly recommends updating your system to the latest release.

# **Downgrading Software**

Poly recommends the following if you want to downgrade from version 3.2.3:

- If your system is managed by the Poly Zero Touch Onboarding (ZTO) service, don't downgrade. Contact your authorized Poly dealer for information.
- If you want to downgrade to version 3.2.0, see <u>Update Device Registration When Downgrading System from 3.2.2 to 3.2.0</u> for important information on provisioning your system.

See your system's <u>Poly Video Mode Administrator Guide</u> or <u>Poly Partner Mode Administrator Guide</u> for more information on how to downgrade.

# **Version History**

The following table lists the release history of the G7500, Studio X50, and Studio X30 systems.

#### **Release History**

| Release | Release Date   | Features                                                                                       |
|---------|----------------|------------------------------------------------------------------------------------------------|
| 3.2.3   | November 2020  | Microsoft Teams Enhancements                                                                   |
|         |                | Support for Zoom Rooms 5.3.0                                                                   |
| 3.2.2   | November 2020  | Multicamera Support with Zoom Rooms                                                            |
|         |                | <ul> <li>Monitoring the System Remotely</li> </ul>                                             |
|         |                | Default Logging Level                                                                          |
|         |                | <ul> <li>Auto-Merge Incoming Call to Current Call</li> </ul>                                   |
|         |                | Miracast Enhancements                                                                          |
|         |                | Device Mode Enhancements                                                                       |
|         |                | <ul> <li>Update Device Registration When Downgrading System from<br/>3.2.2 to 3.2.0</li> </ul> |
| 3.2.1   | September 2020 | Support for Zoom Rooms 5.2.0                                                                   |
|         |                | <ul> <li>Register the System Using DHCP Auto Discovery</li> </ul>                              |
|         |                | <ul> <li>Provisioning Configuration Changes</li> </ul>                                         |
|         |                | <ul> <li>Disable Preinstalled Certificates</li> </ul>                                          |
|         |                | <ul> <li>3.5 mm Audio Input on Studio X50</li> </ul>                                           |
|         |                | Device Mode Enhancements                                                                       |
|         |                | Video Quality Enhancements                                                                     |

| Release          | Release Date | Features                                                                                                    |
|------------------|--------------|----------------------------------------------------------------------------------------------------|
| 3.2.0            | August 2020  | <ul> <li>Support for Zoom Rooms 5.1.2</li> <li>Native Interoperability with StarLeaf</li> <li>Native Interoperability with RingCentral Rooms</li> <li>Multicamera Support</li> <li>USB Camera Support</li> <li>Limit Maximum Camera Digital Zoom</li> <li>Reset Camera Settings to Defaults</li> <li>Configuring HDMI Input as a People Source</li> <li>3.5 mm Audio Output on Studio X50</li> <li>TC8 Web Proxy Enhancements</li> <li>Updating TC8 Software Using a USB Flash Drive</li> <li>Automatic Software Updates</li> <li>Default Logging Level</li> <li>Provisioning Your System with Poly Lens</li> </ul> |
| 3.1.3            | July 2020    | <ul> <li>Device Mode Provisioning Parameter</li> <li>Camera enhancements</li> </ul>                                                                                                    |
| 3.1.1-<br>216125 | June 2020    | Support for Zoom Rooms 5.0.2                                                                                                    |
| 3.1.1-<br>216122 | June 2020    | Fixes to audio issues and conference provider switching                                                                                                    |
| 3.1.1-<br>216109 | June 2020    | <ul> <li>Studio X Family Certified Collaboration Bar for Microsoft Teams</li> <li>Native Interoperability with 8x8</li> <li>Adjust Studio X50 or Studio X30 Camera Lighting Based on Workspace</li> <li>Disable Poly Device Mode</li> <li>System Acceptlist</li> </ul>                                                                                                    |
| 3.1.0            | May 2020     | <ul> <li>Support for Zoom Rooms 5.0</li> <li>Native Interoperability with GoToRoom by LogMeIn</li> <li>Pairing a Poly Trio System</li> <li>Using the System as a Camera and Audio Peripheral</li> <li>New Camera Tracking Option for Studio X Family</li> <li>IPv6 Support</li> <li>Security Banner</li> <li>New Security Defaults</li> <li>PKI Certificates for Poly TC8</li> <li>802.1X for TC8</li> <li>System Audio Enhancements</li> <li>Poly Lens Enhancements</li> <li>Improving Picture Quality</li> <li>Out of Office Sleep Settings</li> </ul>                                                            |

| Release | Release Date  | Features                                                                                                    |
|---------|---------------|----------------------------------------------------------------------------------------------------|
| 3.0.2   | February 2020 | Fixes to audio issues during calls using Zoom Rooms                                                                                                    |
| 3.0.1   | February 2020 | <ul> <li>Poly Lens support</li> <li>Studio X50 and Studio X30 camera enhancements</li> <li>Studio X50 and Studio X30 audio enhancements</li> <li>Using a TC8 behind a web proxy</li> </ul>                                                                                                    |
| 3.0.0   | December 2019 | <ul> <li>Introducing the Poly Studio X50 and Poly Studio X30 systems</li> <li>Introducing Poly Partner Mode</li> <li>Poly interoperability with Zoom Rooms</li> <li>Introducing the Poly TC8 device</li> <li>Poly NoiseBlockAI</li> <li>Documentation updates</li> </ul>                                                                      |
| 2.1.0   | August 2019   | <ul> <li>Poly EagleEye Cube USB camera support</li> <li>Persistent HDMI content</li> <li>Comprehensive provisioning template</li> <li>CEC support</li> <li>H.460 on by default</li> <li>Ability to configure wireless channels for Miracast-certified devices</li> <li>Important sleep/wake fixes</li> <li>Local interface updates</li> </ul> |
| 2.0.0   | May 2019      | Introducing the Poly G7500 system                                                                                                    |

# **Language Support**

G7500, Studio X50, and Studio X30 systems support the following languages in Poly Video Mode:

- Arabic
- Chinese (Simplified)
- Chinese (Traditional)
- British English
- American English
- French
- German
- Hungarian
- Italian
- Japanese
- Korean
- Norwegian

- Polish
- Portuguese (Brazilian)
- Russian
- Spanish

In Partner Mode, your conferencing provider may have a different set of supported languages.

### **Resolved Issues**

The following table lists the resolved issues in this release.

#### **Resolved Issues**

| Category      | Issue ID  | Description                                                                                           |
|---------------|-----------|----------------------------------------------------------------------------------------------------|
| Configuration | EN-189895 | The system administrator password resets to the default password after upgrading from 3.2.1 to 3.2.2. |

### **Known Issues**

The following table lists known issues in this release.

**Note:** These release notes don't provide a complete listing of all known issues that are included in the software. Issues not expected to significantly impact customers with standard voice and video conferencing environments may not be included. In addition, the information in these release notes is provided as-is at the time of release and is subject to change without notice.

#### **Known Issues**

| Category | Issue ID  | Description                                                                                                    | Workaround                                                          |
|----------|-----------|----------------------------------------------------------------------------------------------------|---------------------------------------------------------------------|
| Audio    | EN-119155 | Downloading logs during a call temporarily disconnects the Poly Microphone IP Adapter, resulting in a loss of audio on the far end.                                                                                         | When using a microphone adapter, don't download logs during a call. |
| Audio    | EN-173373 | You can't see the audio meter for paired Poly Trio microphones in the system web interface. This can occur after upgrading your system from 3.0.2 to 3.1.0. (You can see the Poly Trio audio meter on the local interface.) | Reset the system and pair the Poly Trio.                            |
| Audio    | EN-184268 | When using a Trio C60 as an audio device in Poly Video Mode, the audio distorts when using Device Mode for an extended period of time.                                                                                      | Stop and restart Device Mode.                                       |
| Content  | EN-156868 | In content shared through an HDMI connection, black text on a red background is blurry.                                                                                                    | None.                                                               |

| Category             | Issue ID  | Description                                                                                                    | Workaround                                                                                  |
|----------------------|-----------|----------------------------------------------------------------------------------------------------|---------------------------------------------------------------------------------------------|
| Content              | EN-173263 | If you set the <b>Orientation</b> on a Studio X30 system to <b>Inverted</b> and keep an HDMI source always connected to share content, the near video may display upside down after you stop sharing HDMI content.                                                                | Do one of the following:  Disconnect the HDMI source.  Stop and restart your camera.        |
| Device<br>Management | EN-145107 | You can create a name for your EagleEye Cube USB camera in the Polycom Companion application that's up to 60 characters long, but the G7500 system web interface cuts off the name after 32 characters.                                                                           | Use a camera name that isn't longer than 32 characters.                                     |
| Device<br>Management | EN-178323 | Entering Device Mode unregisters the gatekeeper and SIP registrar server on Poly Studio X30.                                                                                                    | Exit Device Mode.                                                                           |
| Directories          | EN-144594 | When uploading contacts from an XML file, the system doesn't display more than one contact with the same name even if the uniqueid attribute is different.                                                                                                    | Create contacts with unique names.                                                          |
| Hardware             | EN-145997 | Swapping a 4K monitor for a 1080p monitor while your system is asleep results in losing the monitor signal.                                                                                                    | Restart the system.                                                                         |
| Peripherals          | EN-154642 | Recent call history still displays on the TC8 device after you clear recent calls in the paired video system web interface.                                                                                                    | Unpair then pair the TC8 device to clear the recent call list.                              |
| Peripherals          | EN-179484 | If you use a Shure microphone in Microsoft Teams mode, you can't unmute a Studio X50 or Studio X30 system using the microphone. You can mute the Studio X50 or Studio X30 system through the user interface, but the local interface still shows the Shure microphone as unmuted. | None.                                                                                       |
| Peripherals          | EN-181948 | When you change cameras on your system, the G7500 system web interface doesn't automatically update and display the correct camera model.                                                                                                    | Refresh the web browser window.                                                             |
| Peripherals          | EN-183942 | When connecting an EagleEye IV USB camera to the system, panning and tilting the camera view can be slower than expected.                                                                                                    | None.                                                                                       |
| Peripherals          | EN-185265 | When you factory restore the system while it's running RingCentral Rooms, you can't sign in to RingCentral Rooms using a TC8 after the system restarts.                                                                                                    | Update the system and verify that the system and TC8 are running the same software version. |

| Category           | Issue ID  | Description                                                                                                    | Workaround                                                                                                    |
|--------------------|-----------|----------------------------------------------------------------------------------------------------|----------------------------------------------------------------------------------------------------|
| Provisioning       | EN-132148 | In RealPresence Resource Manager, you can't provision the exchange.meeting.reminderInterval parameter using these permitted configuration values: None, 1, 5, 10, 15, or 30. | Configure this feature using the Meeting Reminder Time in Minutes setting in the system web interface.                                 |
| Provisioning       | EN-157566 | The cast.miracast.enforcepin parameter isn't included in the template configuration file you can download from the system.                                                   | None.                                                                                                    |
| Provisioning       | EN-180125 | The exported template file contains errors that cause some parameters to not provision.                                                                                      | Review the template file and modify values before provisioning your system.                                                            |
| Provisioning       | EN-186711 | After downgrading from 3.2.2 to 3.2.0, the system loses RealPresence Resource Manager registration.                                                                          | <ul> <li>Remove https:// from the beginning of the server address and remove /ucservice from the end of the server address.</li> </ul> |
|                    |           |                                                                                                    | <ul> <li>Ensure that you've<br/>selected the correct<br/>server type.</li> </ul>                                                       |
| Software<br>Update | EN-184370 | In Poly Video Mode, the system may go to sleep while TC8 is updating, but the updating process completes successfully.                                                       | Adjust the Time Before System Goes to Sleep setting in General Settings > System Settings.                                             |
| User Interface     | EN-132836 | In the system web interface, you can't configure 802.1p/Q settings.                                                                                                    | Select <b>Enable 802.1p/Q</b> and select <b>Save</b> . The related settings become configurable.                                       |
| Video              | EN-185298 | When a G7500 system with a connected HDMI device goes idle, you lose main camera video.                                                                                      | Restart the system.                                                                                                    |

# **System Constraints and Limitations**

This section provides information on constraints and limitations when using G7500, Studio X50, or Studio X30 systems.

**Note:** Constraints and limitations apply to all systems unless noted otherwise.

#### Using the System as a Camera and Audio Peripheral

Note the following limitations when using your system as an external camera, microphone, and speaker in Device Mode:

- · Poly Trio systems:
  - > When you pair a Trio 8500 or Trio 8800 system, Device Mode works only in Poly Video Mode.
  - When you pair a Trio C60 system, Device Mode works in Poly Video Mode or Partner Mode (when using Zoom).
- System and connected microphone LEDs don't indicate you're muted if you mute using RealPresence Desktop.

#### Microsoft Teams

Note the following limitations when using Microsoft Teams with a Poly video conferencing system:

- You can't use Teams with a G7500 system.
- You can't use your system's HDMI input to share content.
- You can't use your system as an external camera, microphone, and speaker for your laptop in Device Mode.

#### Starleaf

Note the following limitation when using Starleaf with a Poly video conferencing system:

• You can use only a Polycom EagleEye IV HDCl camera with a G7500 system.

# Joining a Password-Protected Zoom Meeting Using Trio C60

If you are in Poly Video Mode using Trio C60 and want to join a password-protected Zoom meeting, you must do one of the following:

- Press the pound sign before entering the meeting password.
- Enter the meeting password as part of the dialing sequence. For example,
   <meetingID>.
   <password>@zoomcrc.com.

#### Incoming Call Notifications on Poly TC8

When using a Studio X50 system in Poly Video Mode, you can't see an incoming call notification on TC8 when the TC8 displays the **Camera** or **Settings** screen.

#### Sleep and Out of Office Settings in Partner Mode

Configuring sleep and out of office settings with the system web interface may not be supported in Partner Mode. Check your partner application settings for support of similar functionality.

### Primary Audio Volume in Partner Mode

Configuring the **Primary Audio Volume** setting with the system web interface isn't supported in Partner Mode. Change the volume using your partner application settings instead.

#### Poly EagleEye Cube USB Camera

Note the following when using an EagleEye Cube USB camera with your system:

- The system doesn't support 1080p at 60 fps, but it does support 1080p at 30 fps.
- The system logs don't include entries about the camera. You can download camera logs using the Polycom Companion application.
- Some camera settings are available only through the Polycom Companion application (for example, hue).
- You can provision camera settings with RealPresence Resource Manager only when you connect the camera to your system.
- If you previously purchased an EagleEye Cube USB camera to use with a Poly Trio system, you
  can also use the camera with your system. However, to avoid camera connectivity issues with the
  system, do one of the following to update the camera firmware to at least version 1.1.0-827:
  - ➤ Connect the camera to a Poly Trio system running software version 5.9.0AB or later.
  - Update the camera using the Polycom Companion application.

# Polycom EagleEye IV HDCI Digital Camera Cable (10 m)

The 10 m (32.8 ft) HDCl cable (part number 2457-64356-101) used to connect an EagleEye IV camera to your G7500 system isn't supported.

If you need to connect your camera up to that distance, use the Polycom EagleEye Digital Extender instead.

#### Polycom Content App

Since Poly video systems use a minimum of TLS 1.2 by default, Poly recommends that you install Polycom Content App for Windows 1.3.1 or later to avoid issues connecting the client with the system.

#### Miracast-Certified Devices

Note the following when using Miracast-certified devices with the system:

- Windows devices require a security code during every attempt to connect to the system when using Miracast Wi-Fi direct. If you can't connect, you may need to update to newer Windows 10 build.
   Poly supports Windows version 1903 and later, but strongly recommends using version 2004.
- When using Miracast Over Infrastructure a PIN isn't required when connecting to the system.
- 4K content sharing isn't supported.
- To confirm you have a Miracast-certified device, search for your device on the <u>Wi-Fi Alliance</u> website.

### No Support for HDCP Sources

You can't send content from a High-bandwidth Digital Content Protection (HDCP) source to your system. An HDCP source can be a Blu-ray player, DVD player, or similar device.

#### Poly Microphone IP Adapter

Note the following audio limitations when using the microphone adapter with your G7500 system:

- Polycom Acoustic Fence technology isn't supported.
- The RealPresence Group Series microphone array configuration uses stereo audio by default, but the microphone adapter supports only mono mode.

#### Checking Factory Restore Progress

When you factory restore your G7500 or Studio X50 system, you can only see the restore progress on a display connected to the secondary monitor HDMI output port.

If you have just one monitor and want to view the restore progress, plug your monitor into the secondary port.

**Note:** You can't see the restore progress for a Studio X30 system because it has only one monitor connection.

#### Calibrating the EagleEye Producer

You currently can't calibrate an EagleEye Producer camera connected to your G7500 system for group framing.

### Remote Logging and TLS

When your system sends logs to a remote logging server, it may use a version of TLS that you configured your system not to use. This happens because your system sends logs using the TLS version configured on your remote logging server. However, this doesn't affect the use of the configured TLS version for other parts of your system.

For example, if you set your system's minimum version of TLS to 1.2, but the server only uses TLS 1.0, it still receives the logs.

#### 802.1X in IPv6 Environments

In IPv6 environments, Poly video systems and TC8 devices don't support 802.1x authentication. 802.1x is supported only for IPv4 networks.

#### Secure Media Streams

Media streams (audio, video, and content) over HTTPS aren't supported.

#### Sharing Content with RealPresence Desktop

You can't share content to a system using the RealPresence Desktop for Windows or Mac application.

#### Video Color

Color reproduction accuracy can vary depending on environmental conditions and camera sensor capabilities.

#### Video Noise from Studio X50 and Studio X30

When the room lighting is lower than 200 lx, you may see video noise in the video sent from Studio X50 or Studio X30.

# Interoperability

This section includes supported peripherals and products tested with this release.

Note: Peripherals are supported in Poly Video Mode and Poly Partner Mode unless noted otherwise.

# Supported G7500 Peripherals and Applications

G7500 systems support the following peripherals and applications:

- Poly TC8
- Poly Trio C60, Poly Trio 8500, and Poly Trio 8800
- Poly IP Table Microphone
- Poly IP Ceiling Microphone
- Poly Microphone IP Adapter

- Polycom RealPresence Group Series table and ceiling microphone arrays (connected using the microphone adapter)
- Polycom SoundStructure accessory (with microphone adapter connection)
- Polycom Stereo Speaker Kit
- Shure IntelliMix P300 audio conferencing processor
- Poly EagleEye Cube USB camera
- Poly Studio USB video bar
- Polycom EagleEye Mini USB camera
- Polycom EagleEye IV camera
- Polycom EagleEye Director II camera (HDCI connections only)
- Polycom EagleEye Producer (with EagleEye IV camera only)
- Polycom EagleEye Digital Extender
- Poly Bluetooth Remote Control
- Polycom Content App (Poly Video Mode only)
- Zoom Rooms
- GoToRoom by LogMeIn
- 8x8
- StarLeaf
- RingCentral Rooms

# Supported Studio X50 Peripherals and Applications

Studio X50 systems support the following peripherals and applications:

- Poly TC8
- Poly Trio C60, Poly Trio 8500, and Poly Trio 8800
- Polycom RealPresence Debut expansion microphone
- Shure IntelliMix P300 audio conferencing processor
- Poly Bluetooth Remote Control
- Poly EagleEye Cube USB camera
- Poly Studio USB video bar
- Polycom EagleEye IV USB camera
- Polycom EagleEye Mini USB camera
- Polycom Content App (Poly Video Mode only)
- Zoom Rooms
- Microsoft Teams
- GoToRoom by LogMeIn
- 8x8
- StarLeaf

RingCentral Rooms

## Supported Studio X30 Peripherals and Applications

Studio X30 systems support the following peripherals and applications:

- Poly TC8
- Poly Trio C60, Poly Trio 8500, and Poly Trio 8800
- Poly Bluetooth Remote Control
- Polycom Content App (Poly Video Mode only)
- Zoom Rooms
- Microsoft Teams
- GoToRoom by LogMeIn
- 8x8
- StarLeaf
- RingCentral Rooms

#### Supported Browsers

You can access the system web interface with the following web browsers:

- Google Chrome 46.0.2490.86 and later
- Apple Safari 9 and later
- Mozilla Firefox 42.0 and later
- Microsoft Edge 17 and later

#### Products Tested with This Release

G7500, Studio X50, and Studio X30 systems are tested extensively with a wide range of products. The following list isn't a complete inventory of compatible equipment. It indicates the products that have been tested for compatibility with this release.

**Note:** Poly recommends that you upgrade your Poly devices with the latest software versions, as compatibility issues may already have been addressed by software updates. See the <u>Current Polycom Interoperability Matrix</u> to match product and software versions.

#### External MCU, Call Managers, Recorders, Gatekeepers, and Gateways

| Product                     | Tested Versions |
|-----------------------------|-----------------|
| Poly One Touch Dial Service | Current version |
| Poly RealConnect Service    | Current version |

| Product                                                       | Tested Versions       |
|---------------------------------------------------------------|-----------------------|
| Polycom RealPresence Collaboration Server                     | 8.8.1                 |
| 1800/2000/4000/Virtual Edition                                | 8.9.0                 |
| Polycom RealPresence DMA 7000, Appliance and Virtual Editions | 10.0.0_P7_Build_11311 |
| Polycom RealPresence Resource Manager, Virtual Edition        | 10.9.0                |
| Polycom RealPresence Media Suite                              | 2.8.2                 |
| Cisco Telepresence Video Communication Server                 | X12.5.7               |
| Cisco Unified Communications Manager (CUCM)                   | 12.0 (1)              |

#### **Poly Endpoints**

| Product                                                     | Tested Versions                            |
|-------------------------------------------------------------|--------------------------------------------|
| Polycom RealPresence Group Series                           | 6.2.2.4                                    |
| Poly G200                                                   | 1.3.0-0555                                 |
| Poly G7500, Poly Studio X50, and Poly Studio X30 with Poly  | Poly VideoOS software 3.2.3                |
| Trio C60, Poly Trio 8500, and Poly Trio 8800                | UC software 5.9.5                          |
| Polycom HDX 7006/8006/9006                                  | 3.1.14                                     |
| Polycom RealPresence Desktop for Windows                    | 3.10.4.72927                               |
| Polycom RealPresence Desktop for Mac                        | 3.10.4.72927                               |
| Polycom RealPresence Mobile for Apple iOS                   | 3.11.1.72381                               |
| Polycom RealPresence Mobile for Android                     | 3.10.1.71327                               |
| Poly Trio C60, Poly Trio 8500, and Poly Trio 8800           | 5.9.5.2982                                 |
| Poly Trio 8500 and Poly Trio 8800 with Polycom RealPresence | UC software 5.9.5.2830                     |
| Group Series                                                | RealPresence Group Series software 6.2.2.3 |
| Poly Trio Visual+                                           | 5.9.5.2982                                 |
| Poly Trio VisualPro                                         | UC software 5.9.5.2982                     |
|                                                             | RealPresence Group Series software 6.2.2.4 |
| Polycom RealPresence Debut                                  | 1.3.3-71352                                |
| Polycom VVX 450/501/601/1500                                | 5.9.5.0614                                 |
|                                                             | 6.3.1.8427                                 |

#### **Third-Party Endpoints**

| Product                        | Tested Versions      |
|--------------------------------|----------------------|
| Avaya Scopia XT7000 and XT5000 | V9_2_3_15            |
| Cisco C90, C40, and C20        | TC7.3.21.6ac6d47     |
| Cisco SX80, SX20, and SX10     | CE9.13.1 98dd07c4099 |
| Huawei DP-300                  | 2.00.b00             |
| Huawei TE40 and TX50           | 6.10.0               |
| LifeSize ICON 450/600/800i     | 3.4.4(3331)          |

#### **Peripherals and Applications**

| Product                      | Tested Versions |
|------------------------------|-----------------|
| Poly EagleEye Cube USB       | 1.3.0-001242    |
| Polycom EagleEye Director II | 2.2.0.39-1357   |
| Polycom EagleEye Producer    | 1.2.2.2-11439   |
| Polycom EagleEye IV USB      | 1.2.1-467       |
| Polycom EagleEye USB Mini    | 9.0.23          |
| Poly Studio                  | 1.3.0.000735    |
| Poly IP Table Microphone     | 3.0.0           |
| Poly IP Ceiling Microphone   | 3.0.0           |
| Poly Microphone IP Adapter   | 3.0.0           |
| Poly TC8                     | 3.2.3           |
| Poly Lens                    | Current version |
| Polycom Content App          | 1.3.3.72974     |
| Zoom Rooms                   | 5.2.0           |
| GoToRoom by LogMeIn          | 1.0.123         |

# **Get Help**

For more information about installing, configuring, and administering Poly products or services, go to the <u>Poly</u> site, click Support, and choose the option best suited to your needs.

#### Related Poly and Partner Resources

See the following sites for information related to this product.

- The <u>Poly Online Support Center</u> is the entry point to online product, service, and solution support information including Video Tutorials, Documents & Software, Knowledge Base, Community Discussions, Poly University, and additional services.
- The <u>Polycom Document Library</u> provides support documentation for active products, services, and solutions. The documentation displays in responsive HTML5 format so that you can easily access and view installation, configuration, or administration content from any online device.
- The <u>Poly Community</u> provides access to the latest developer and support information. Create an
  account to access Poly support personnel and participate in developer and support forums. You
  can find the latest information on hardware, software, and partner solutions topics, share ideas, and
  solve problems with your colleagues.
- The <u>Poly Partner Network</u> are industry leaders who natively integrate the Poly standards-based RealPresence Platform with their customers' current UC infrastructures, making it easy for you to communicate face-to-face with the applications and devices you use every day.
- The <u>Polycom Collaboration Services</u> help your business succeed and get the most out of your investment through the benefits of collaboration.

# **Privacy Policy**

Poly products and services process customer data in a manner consistent with the <u>Poly Privacy Policy</u>. Please direct comments or questions to <u>privacy@poly.com</u>

# **Copyright and Trademark Information**

© 2020 Plantronics, Inc. All rights reserved. No part of this document may be reproduced, translated into another language or format, or transmitted in any form or by any means, electronic or mechanical, for any purpose, without the express written permission of Plantronics, Inc.

Plantronics, Inc. (Plantronics + Polycom, Now together as Poly)

345 Encinal Street

Santa Cruz, California

95060

Poly and the propeller design are trademarks of Plantronics, Inc. All other trademarks are the property of their respective owners.